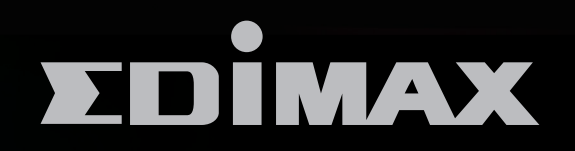

**BR-6478ACV2** 

# AC1200 VPN Gigabit 無線網路分享器

AC1200 Gigabit Dual-Band Wi-Fi Router with USB Port & VPN

安裝指南

Version 1.0 / Jan 2016

**1. 請先檢查包裝內容物**

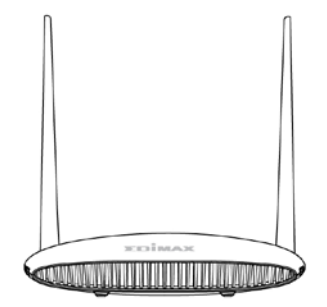

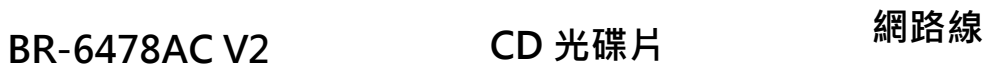

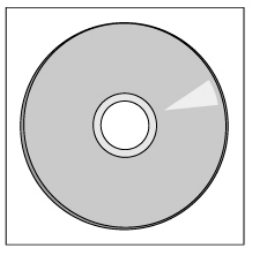

**CD 光碟片**

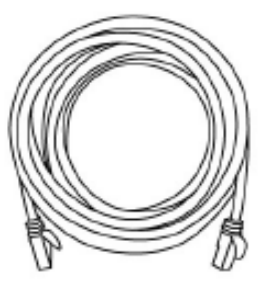

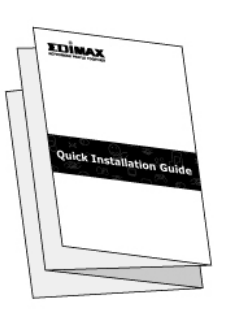

**安裝指南**

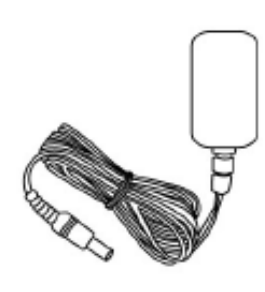

**電源變壓器**

安裝

1. 使用包裝內附的電源變壓器,將 BR-6478AC V2 正確接上電源。

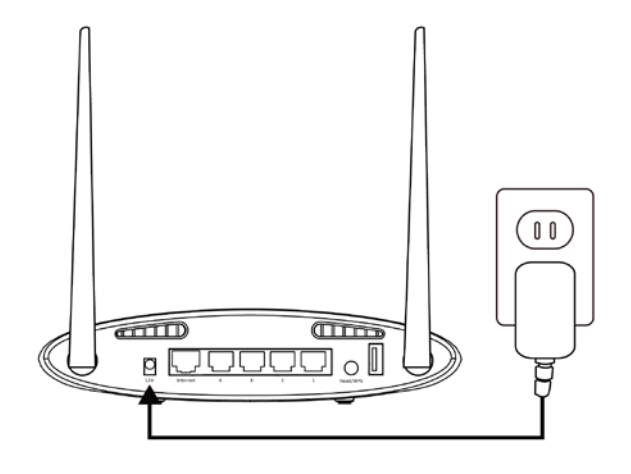

**2.** 請確認產品的電源 LED 指示燈是否燈亮

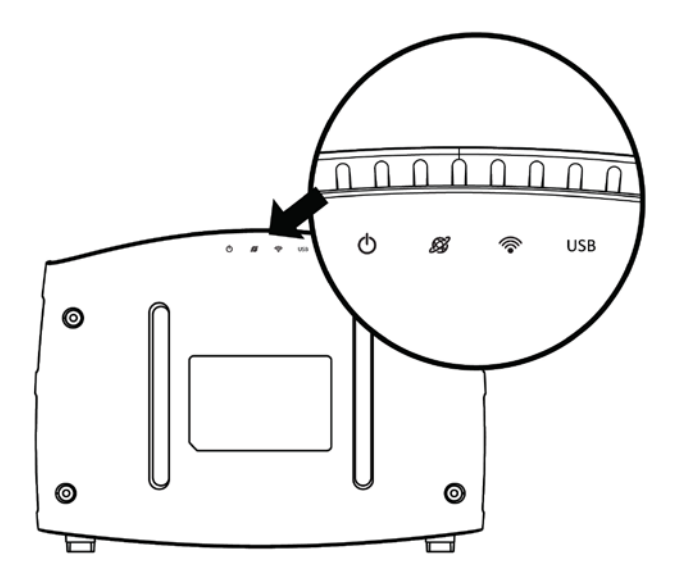

3. 請使用無線裝置(如電腦、平板或智慧手機), 開啟 Wi-Fi, 搜尋無線網 路名稱(SSID)為"edimax.setup"或"edimax.setup5G"的無線網 路,並與其連接。

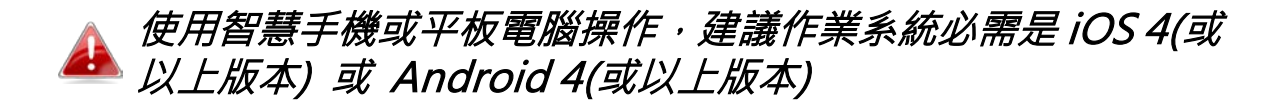

4.啟動瀏覽器,您會被自動導引至如下"開始"畫面,若無,請您在網址 列輸入 http://edimax.setup 以進入"開始"畫面,接著請點擊"開 始"。

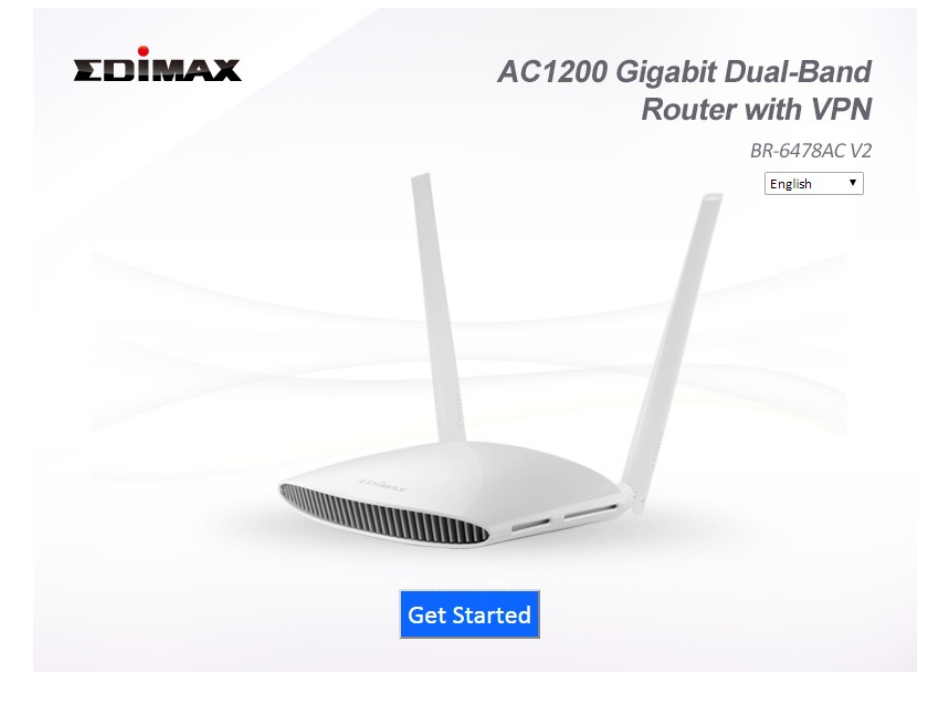

## 若您無法進入 http://edimax.setup 的開始畫面,請先確認您的 ▲ 無線上網裝置的連線方式是設定為浮動式 IP (Dynamic IP) · 如 您需要進一步說明,請參考使用手冊說明。

**5.** 請視您所需的網路環境應用,選擇您需要的應用模式:無線分享器模 式(預設)或其他模式。

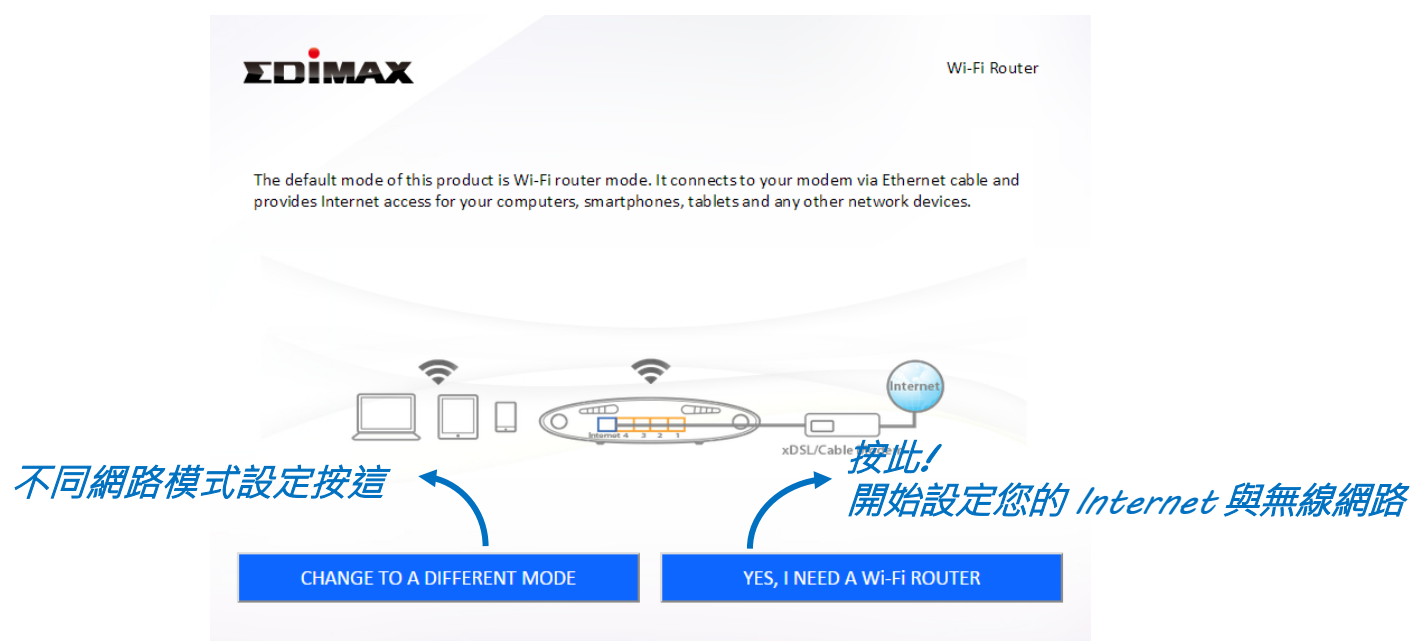

## **BR-6478AC V2 具備五種網路環境應用模式,各模式說明如下:**

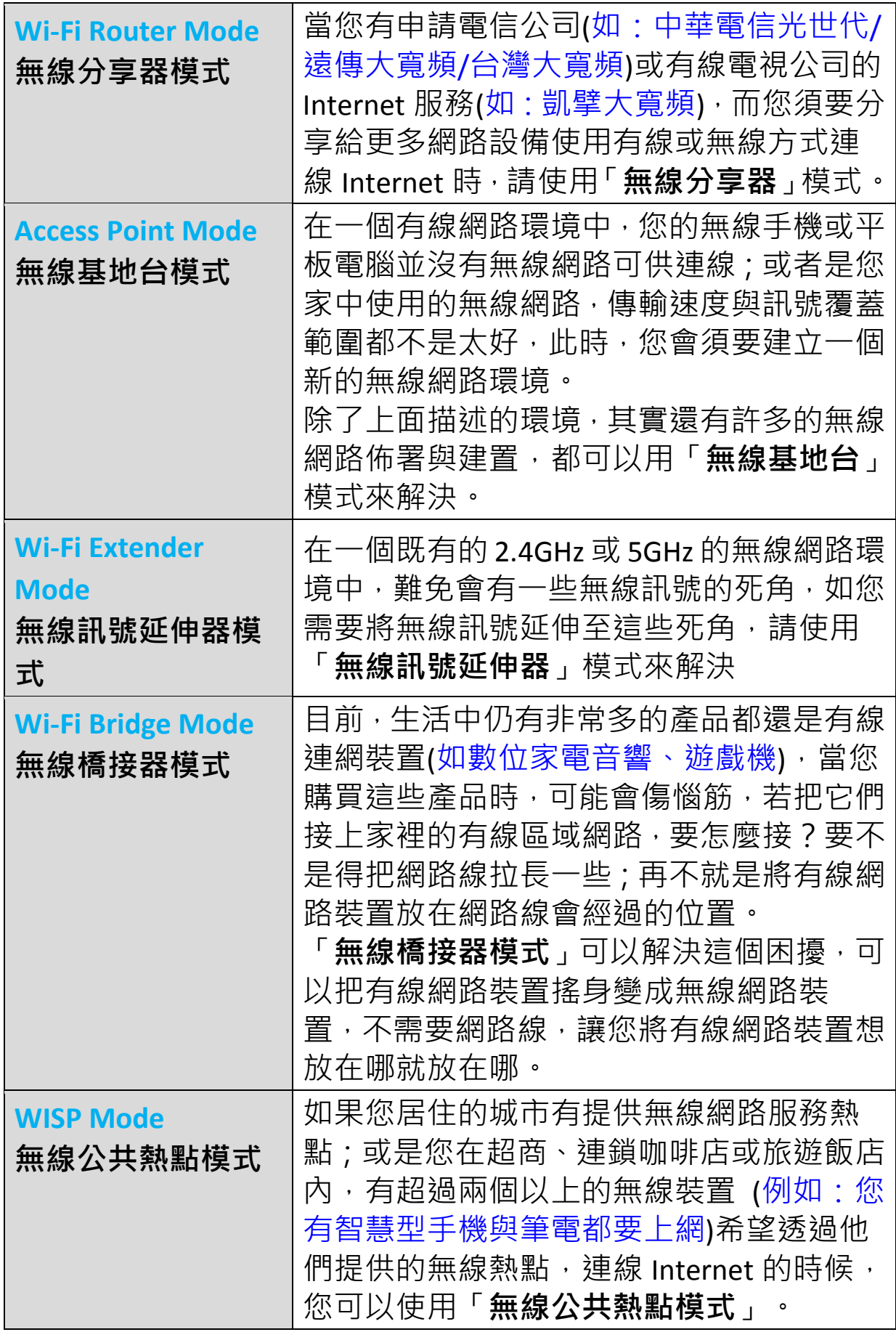

**6.** 請依循畫面指示完成設定。如需更多說明,請參考**使用說明**

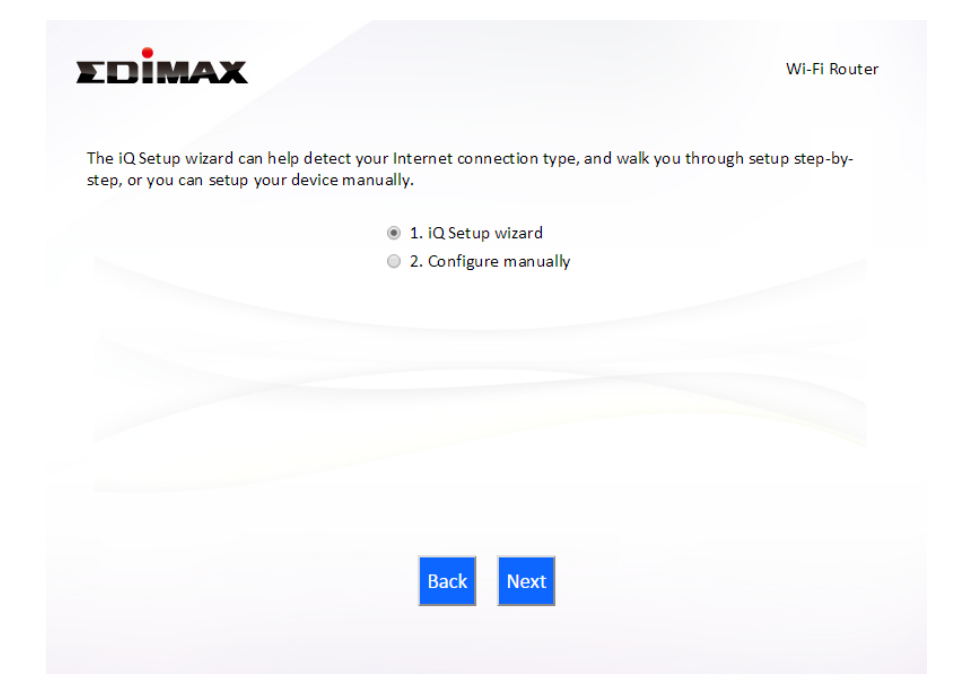

# 網頁式設定介面

完成設定後,您即可登入本產品的網頁式設定介面做進一步設定配置或變 更設定。請開啟瀏覽器,在網址列中輸入 [http://edimax.setup](http://edimax.setup/) 並與其連 線

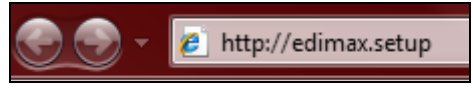

## 若您無法登入 edimax.setup 網頁式設定介面,請以網路線連 接本產品和您的電腦後,再試一次。

看到如下畫面出現時,請輸入出廠預設使用者名稱 "admin" 及密碼 "1234"。

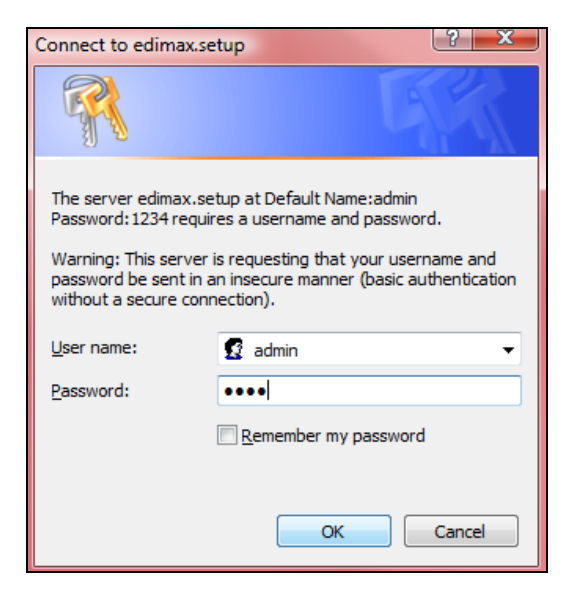

進入此畫面,您即可使用左列下拉式選單選則您要設定的項目。如需要更 進一步說明,請參考使用手冊。

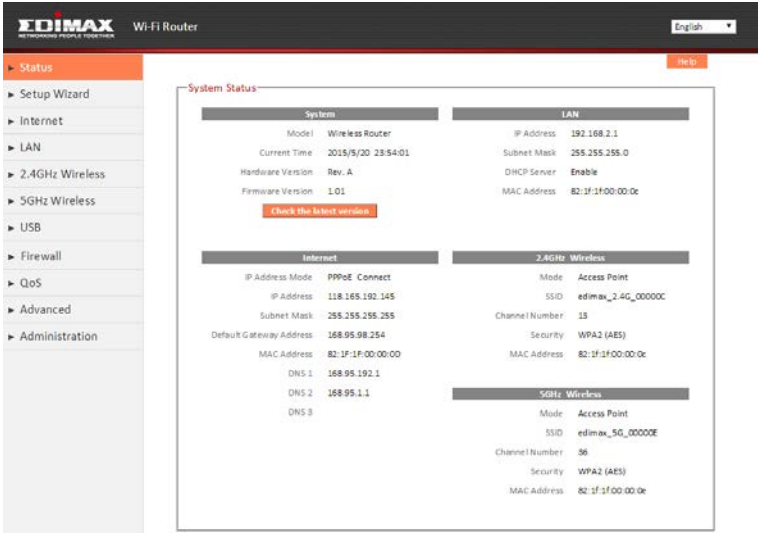

# **LED** 指示燈狀態說明

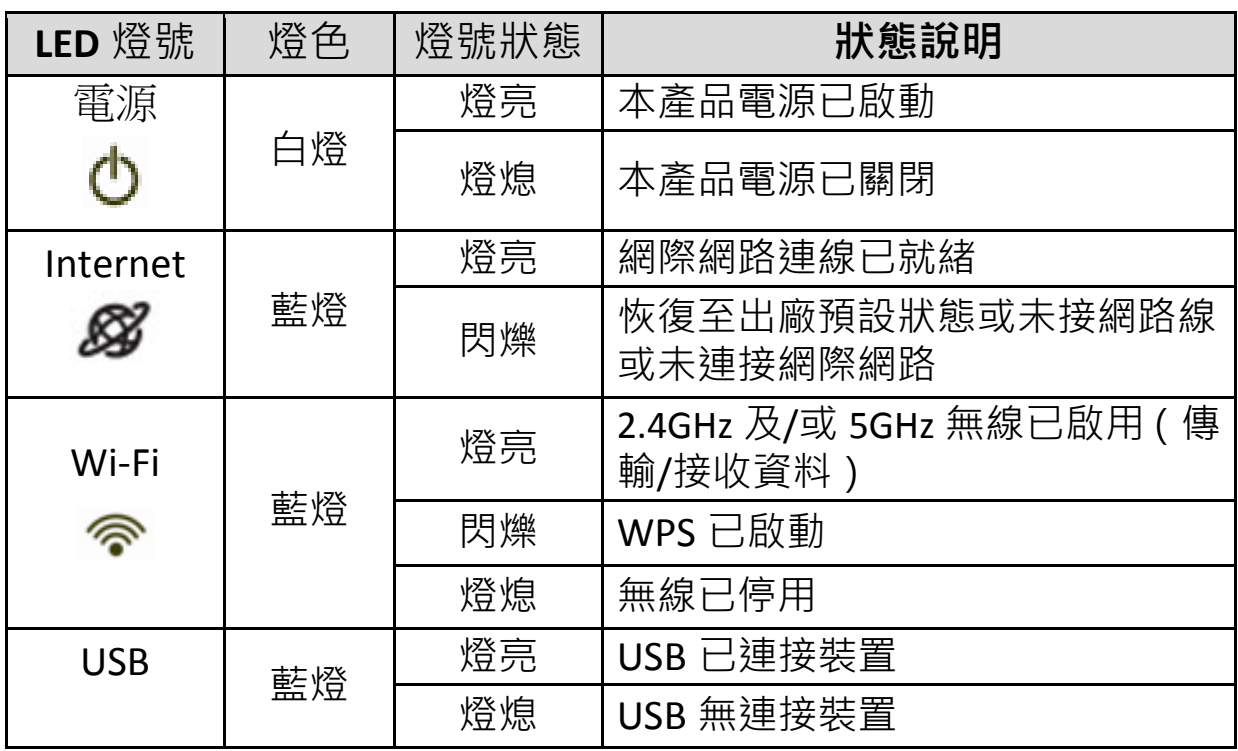

## **1. 我如何使用 USB 儲存設備**

將您的 USB 儲存設備連接至本產品的 USB 連接埠, USB 分享功能就會啟 動,而您在同一個區域網路中的裝置即可藉由其作業系統下的檔案管理 工具(如 Windows 的**檔案總管網路**)來找到並訪問該儲存設備。

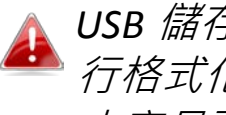

*USB* 儲存碟在連接本產品使用之前應先進 行格式化以支援*FAT32* 或 *NTFS*檔案系統。 本產品不支援 *USB Hub* 集線器。

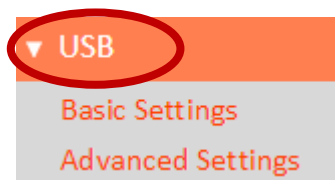

更多細部配置,諸如檔案夾分享及 FTP 等,請登入 **http://edimax.setup** 網 頁式設定介面,至主選單的 USB 選項。如需要更進一步說明,請參考使用 手冊。

**2. 我如何分享印表機?**

請登入 http://edimax.setup · 前往 USB 頁 →基 **本設定(Basic Settings)**,並啟用 **USB 分享**及選擇 **列印機伺服器 (Print Server)**

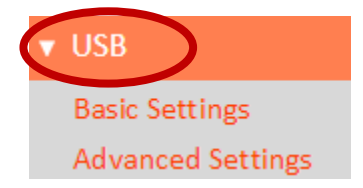

使用 USB 傳輸線連接本產品及您的印表機,並請先確認您希望分享使用 印表機的電腦已經安裝了該印表機的驅動程式。接著,再請您將包裝內 附的 CD 放入光碟機,點選安裝 Edimax Device Server Utility 工具程式 (或 您也可自 **USB 頁 基本設定(Basic Settings)**中下載此工具程式。

**3. 我要如何設定 VPN 伺服器?**

VPN 伺服器可以被使用來遠端連線存取您的私人 網路。請先登入 http://edimax.setup,前往 **Internet** 頁 → VPN 設定, 如需進一步說明, 請參考使用 手冊。而必須是 VPN Client 用戶端 (如 OpenVPN ) 的網路設備才能遠端存取 VPN。

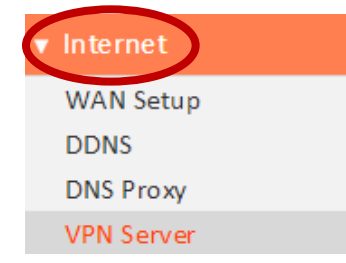

## **4. 我無法連線 Internet?**

- a. 請確認所有線材已正確連接或換一條網路線。
- b. 請確認您是否可以登入網頁式設定介面, 如不行, 請再確認您的電腦是 否設定為動態 IP 位址 (Dynamic IP Address)。至於如何確認是否為浮動 式 IP 位址, 請參考 CD 内附使用手冊。
- c. 登入網頁式設定介面後,請前往**網際網路**> **WAN 設定頁**,確認連線類型 正確。若您不確定您的網際網路類型為何,請與您的網際網路服務提供 商 (即 ISP 業者)聯繫。
- d. 請將您的電腦直接連接至您家的數據機, 試看您是否能連線至網際網 路,如果不行,請與您的 ISP 業者聯繫請求協助。

## **5. 我無法登入網頁式設定介面?**

請確認您的電腦網路卡是否設定為動態 IP 位址 (Dynamic IP Address)。 關於如何確認是否為動態 IP 位址,請參考 CD 內附使用手冊。

## **6. How do I reset my device to factory default settings?**

a. 要將本產品恢復至出廠預設值,您必須長按產品本體後方的 WPS/Reset 按鍵(至少 10 秒鐘)直到 Internet LED 指示燈呈現快閃狀態, 再靜待幾分 鐘讓產品完成重新啟動,所有設定都將恢復至出廠預設狀態。

所有出廠預設資訊都列在產品本體下方的標籤貼紙上(如下圖示)

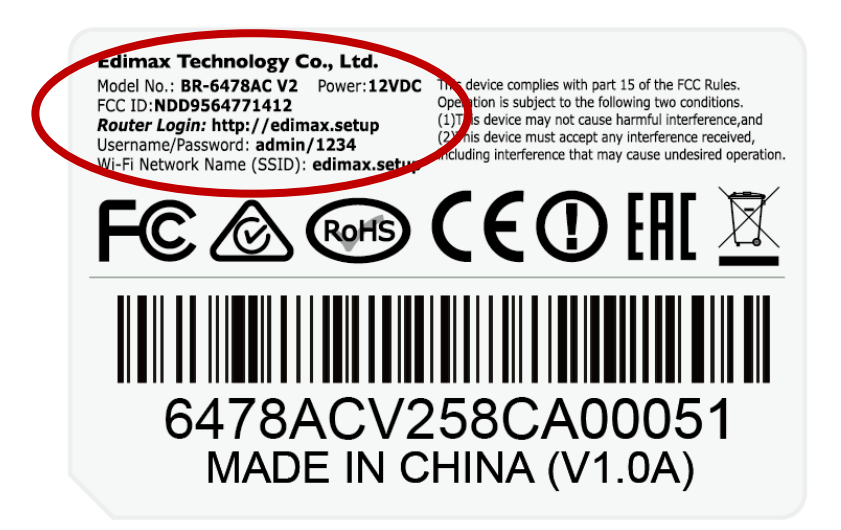

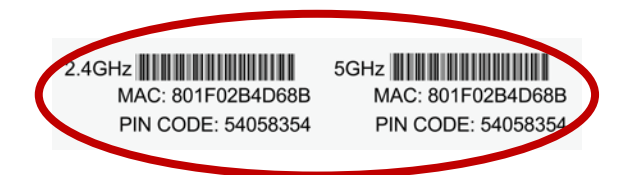

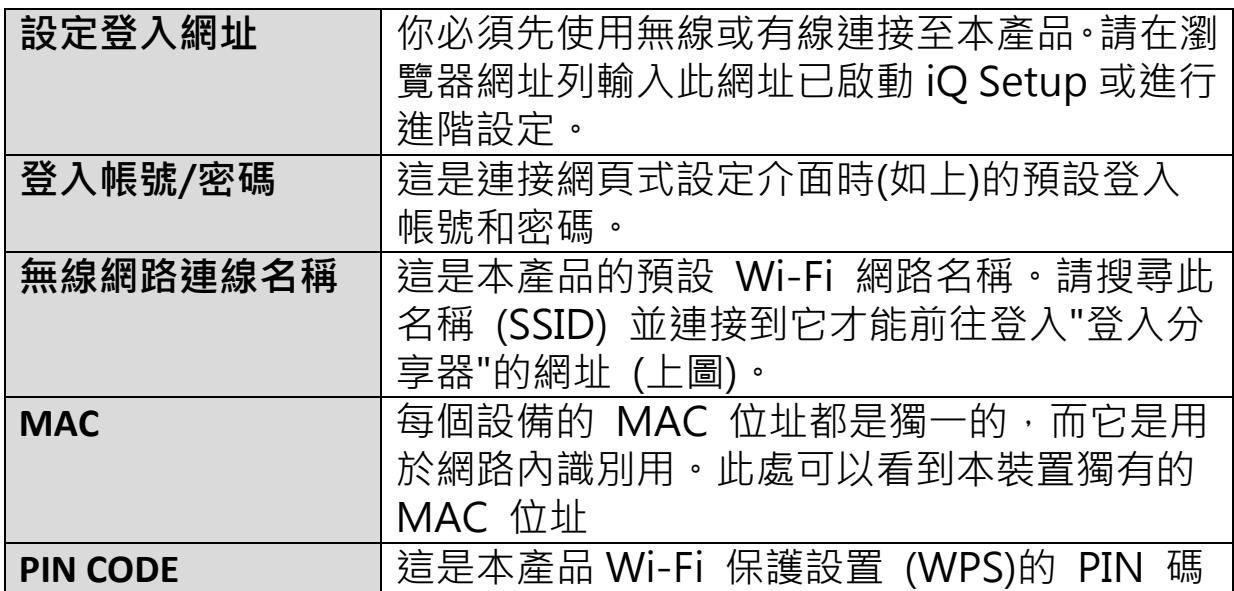

## **7. 我忘了我的密碼**

您可將本產品恢復至出廠預設值,使用預設的登入帳號 admin,預設密碼 1234 登入(如上所示,機器背面的品標籤上,可看到預設設定資訊)。

## **8. 當本產品處在不同模式下時,藍色的 WAN 埠和黃色的 LAN 埠 作用一樣嗎?**

不一樣的!WAN 埠和 LAN 埠的作用在不同模式下會有些許不同。

- a. 在**無線分享器模式**下,本產品的 **WAN 埠**是直接連接您家的 xDSL 數 據機,而 **LAN 埠**則是以網路線連接您的有線上網終端設備(如電腦)。
- b. 在**無線基地台模式**下,WAN 埠並無作用。您家的分享器是連接到本 產品的其中一個 LAN 埠,而剩下的 LAN 埠則可供有線上網終端設備 連接。
- c. 在**無線訊號延伸器模式、無線橋接模式及 WISP 模式**下,WAN 埠無 作用,而 LAN 埠是供有線上網終端設備連接。 **注意:**請勿將您家現有的無線分享器連接到本產品的 WAN 埠或 LAN 埠,否則會造成網路迴圈而導致本產品無法正常作用。

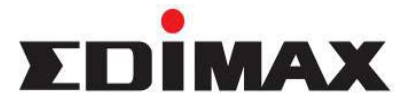

Copyright **c** by Edimax Technology Co, LTD. all rights reserved. No part of this publication may be reproduced, transmitted, transcribed, stored in a retrieval system, or translated into any language or computer language, electronic, mechanical, magnetic, optical, chemical, manual or otherwise, without the prior written permission of this company.

This company makes no representations or warranties, either expressed or implied, with respect to the contents hereof and specifically disclaims any warranties, with respect to the contents hereof and specifically disclaims any warranties, merchantability or fitness for any particular purpose. Any software described in this manual is sold or licensed "as is". Should the programs prove defective following their purchase, the buyer (and not this company, its distributor, or its dealer) assumes the<br>entire cost of all necessary servicing, repair, and any incidental or consequential damages resulting from any defect in the software. Further, this company reserves the right to revise this publication and to make changes from time to time in the contents hereof without obligation to notify any person of such revision or changes.

The product you have purchased and the setup screen may appear slightly different from those shown in this QIG. For more detailed information about this product, please from those shown in this QIG. For more detailed information about this product, please<br>refer to the User's Manual on the CD-ROM. The s[oftware and specific](http://www.edimax.com/)ations are subject<br>to change without notice. Please visit our web si trademarks and/or registered trademarks of their respective holders.

### Linux Open Source Code

Certain Edimax products include software codes developed by third parties, which are subject to the GNU General Public License (GPL) or GNU Lesser General Public License (LGPL). Please see the GNU [\(www.gnu.org\)](http://www.gnu.org/) website for the terms and conditions of each license.

The GNU GPL and GNU LGPL software codes used in Edimax products are distributed without any warranty and are subject to the copyrights of their respective authors. The firmware files for this product can be found under the "Download" page at the Edimax website [\(www.edimax.com\)](http://www.edimax.com/).

## 各地支援 **(Local Support)**

․ 台灣地區

客服專線:0800-200-115 (限市話撥打,手機請撥打02-7739-6785) 服務時間: 週一~週五(例假日除外) 上午9:00~晚上9:00 客服信箱: [service@edimax.com.tw](mailto:service@edimax.com.tw)

․ 中国地区

客服专线: 4006-765-988, 客服信箱: [service@edimax.com.cn](mailto:service@edimax.com.cn)

․ **Other** [http://www.edimax.com](http://www.edimax.com/)

### 「低功率射頻電機」警告聲明

「經型式認證合格之低功率射頻電機,非經許可,公司、商號或使用者均不得擅自變更頻率、加大功率或 變更原設計之特性及功能」。

「低功率射頻電機之使用不得影響飛航安全及干擾合法通信;經發現有干擾現象時,應立即停用,並改善 至無干擾時方得繼續使用。前項合法通信,指依電信法規作業之無線電通信。低功率射頻電機須忍受合法 通信或工業、科學及醫療用電波輻射性電機設備之干擾」。

### **FCC** 警告聲明:

本設備已通過測試並符合 FCC 規則第 15 部分有關數位裝置的規定。這些限制的主要目的是在保護商業區 中運作此種設備時,提供合理程度的保護,避免有害干擾。本設備會產生、使用並放射射頻能源,若不按 指示手冊安裝和使用,會對無線通訊造成有害干擾。在住宅區中運作本設備亦可能造成有害干擾,在這種 情況下,使用者會被要求採用以下一種或多種方法來改善干擾的情形:

1. 調整接收天線的方向或移動其位置。

2. 將設備與接收天線的距離增加。

3. 諮詢經銷商或有經驗的無線電/電視技術員的協助。

#### **FCC** 聲明:

這個設備導照 FCC 規則第 15 節,操作程序受限於以下二個條件:

(1) 這個設備不能導致有害的干擾。

(2) 這個設備必須可接受任一種干擾,包括可能導致非預期操作的干擾。

#### **FCC** 輻射暴露聲明:

本設備完全符合美國聯邦通訊委員會針對非控制環境所提出之輻射暴露限制。用戶必須遵照所有滿足射頻 暴露符合性之特殊操作說明,在正常操作時並距離該機器 20 公分以上。本發射器所使用之天線在同一地點 不得存在有其他天線或發射器或是與之合併操作。

#### **CE** 標誌警告:

本機器屬於 Class B 產品,適用於家用環境中,由於本產品可能會產生無線電干擾,因此用戶需採取適當防 範措施。

#### **NCC** 低功率電波輻射性電機管理辦法

第十二條

經型式認證合格之低功率射頻電機,非經許可,公司、商號或使用者均不得擅自變更頻率、加大功率或變 更原設計之特性及功能。

第十四條

低功率射頻電機之使用不得影響飛航安全及干擾合法通信;經發現有干擾現象時,應立即停用,並改善至 無干擾時方得繼續使用。

前項合法通信,指依電信法規定作業之無線電通信。 低功率射頻電機須忍受合法通信或工業、科學及醫療用電波輻射性電機設備之干擾。

#### 安全性

本設備之設計已針對安裝和使用上的安全性施以最大重視。然而, 仍需對電擊和靜電的危險給予特別留意。

#### 歐洲地區 **EU Countries Intended for Use**

本機器的 ETSI 版本可以使用於下列國家的一般家庭及辦公室內: 澳洲、比利時、丹麥、芬蘭、法國、德國、 希臘、愛爾蘭、義大利、盧森堡、保加利亞、塞浦路斯、捷克、愛沙尼亞、匈牙利、拉脫維亞、立陶宛、 馬爾他、波蘭、羅馬尼亞、斯洛伐克、斯洛伐尼亞、荷蘭、西班牙、葡萄牙、瑞典及英國。並且此 ETSI 版 本也已被下列國家授權准予使用: 冰島、列之敦斯敦、挪威、瑞士。請檢查您所使用的通道, 歐洲標準限定 最大幅射功率為 100mW EIRP,範圍為 2.4GHz ~ 2.4835GHz。

#### ※ 本手冊所提及之其他公司商標及產品名稱為所屬相關公司所有。

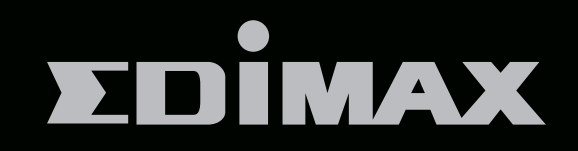

## EDIMAX Technology Co., Ltd.

www.edimax.com